# **Imaxina un mundo no que cada persoa do planeta accede libremente á suma de todo o coñecemento humano.** Jimmy Wales

 $\bigoplus$ 

 $\bigoplus$ 

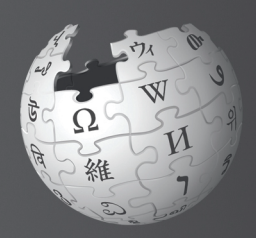

 $\bigoplus$ 

# Benvido á **Wikipedia**

Wikipedia é a enciclopedia máis grande do mundo. É creada e mantida por máis de **100 mil** usuarios de todo o mundo. Cada mes a Wikipedia recibe preto de 388 **millóns de visitantes.** Wikipedia contén máis de 16 millóns de artigos en máis de 260 linguas. É gratuíta, de libre edición, e libre de anuncios.

 $\bigoplus$ 

Ola! O meu nome é Sara. Utilizo a Wikipedia cando necesito aprender máis sobre un tema. Pero ultimamente estiven preguntándome, quen escribe os artigos? Por que os artigos cambian ás veces? Teño lido que calquera pode editar a Wikipedia. Podo facelo eu? Como?

#### **Despois de ler Benvido á Wikipedia, serás capaz de:**

- **»** Entender o funcionamento da **Wikipedia**
- **»** Crear unha conta de usuario
- **»** Entender a interface da Wikipedia
- **»** Enumerar as diferentes formas nas que podes colaborar na Wikipedia

 $\bigoplus$ 

- **»** Comunicarte con outros usuarios a través da Conversa
- **»** Explicar cal é o desenvolvemento dun artigo na Wikipedia.
- **»** Describir os atributos dun artigo de calidade
- **»** Crear un novo artigo

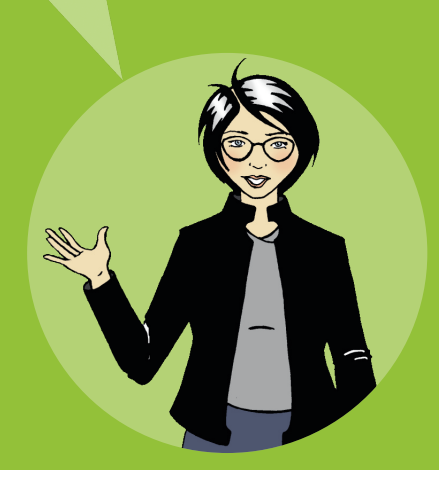

⊕

1

### **Como funciona a Wikipedia?**

 $\bigoplus$ 

Todos os contidos da Wikipedia son creados por persoas coma ti. De feito, a Wikipedia non sería a enciclopedia en liña máis grande do mundo sen a axuda de todas esas persoas que continuamente insiren información, imaxes e datos. A Wikipedia crece case **1200 artigos por día** e recibe máis de **4 millóns de contribucións por mes**.

Moitos dos usuarios (Wikipedistas) comparten o desexo de ofrecer coñecemento libre para todos. Esa é a razón pola cal xente de todo o mundo adica parte do seu tempo para protexer e mellorar a calidade dos artigos da enciclopedia. Ao permitir que todos lean, copien e reutilicen os seus contidos, a Wikipedia ofrece moitas formas de compartir o coñecemento.

 $\bigoplus$ 

Pero quen decide o que se publica? Hai un editorxefe, nalgún lugar?

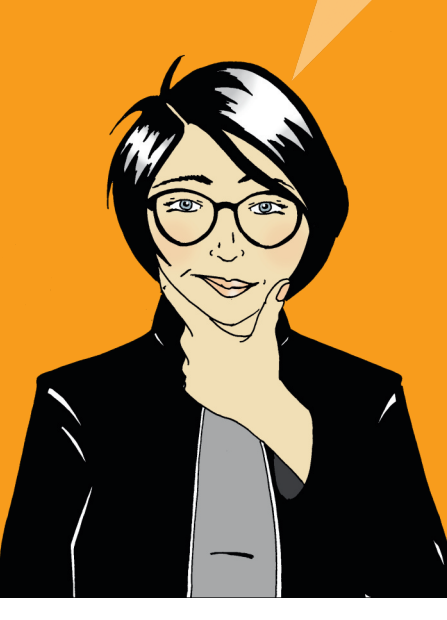

 $\bigoplus$ 

Os wikipedistas crean tantos artigos novos e modifican tantas veces os artigos existentes que sería case imposible ter un equipo o suficientemente grande para analizar e validar cada edición feita. En lugar diso, a Wikipedia confía na contribución dos usuarios ao redor do planeta para crear o maior repositorio de contido enciclopédico do mundo.

⊕

A maioría das persoas que axudan a mellorar a Wikipedia pensan que é un exercicio divertido e gratificante. Aínda que o aspecto social de traballar rumbo a un obxectivo sexa divertido, os usuarios máis activos están movidos pola paixón de espallar coñecemento libre para o mundo.

> Axudar a calquera ao redor do mundo a ter acceso libre a contidos de balde paréceme interesante. Cóntame máis. Como podo comezar?

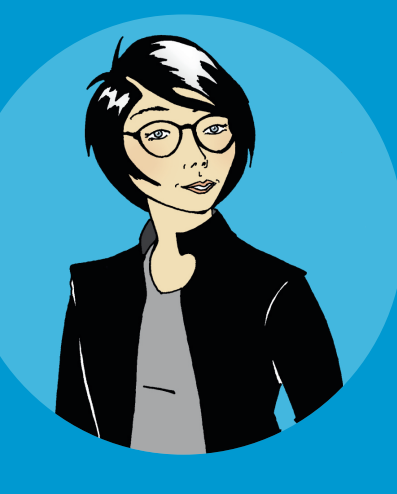

 $\bigoplus$ 

#### **Próbao!**

Quen pode editar os artigos da Wikipedia? Selecciona a resposta correcta.

So os usuarios con

⊕

experiencia

O editor-xefe da Wikipedia

Calquera que teña acceso a internet

As respostas a estas preguntas están ao final da guía.

### **Crea unha conta na Wikipedia**

Crear unha conta de usuario é un bo primeiro paso cando comezas a colaborar na Wikipedia. Unha conta permite que podas crear novos artigos (páxinas), subir imaxes e renomear páxinas. Tamén terás acceso a funcións especiais como a lista de vixilancia. A lista de vixilancia permite seguir os artigos que estás editando e marcar outras páxinas que consideres de interese. Para engadir un artigo á túa lista de vixilancia, preme na estrela que está na parte superior do artigo.

O máis importante é que, como todas as túas edicións quedarán atribuídas ao teu usuario, pasarás a ter unha identidade na Wikipedia. Isto axúdache a interactuar con outros usuarios que editen os mesmos artigos, e axuda a ser un membro de confianza da comunidade. Conforme vaias afacéndote a Wikipedia, verás que tes máis cousas que dicir nas conversas e que poderás axudar a outros a resolver os seus problemas.

Tamén podes editar a Wikipedia sen ter unha conta de usuario. Porén, as túas edicións quedarán asinadas polo teu enderezo IP. A comunidade da Wikipedia adoita desconfiar das IP, especialmente se proveñen de escolas ou compañías de servizos de rede nas que os usuarios sen rexistrar adoitan facer edicións tendenciosas. Editar artigos onde é difícil permanecer imparcial está considerado un conflito de intereses na Wikipedia. Por exemplo, se un estudante edita un artigo sobre a súa escola, seguramente teña unha visión máis parcial da importancia da escola a nivel nacional.

É doado crear unha conta na Wikipedia. Non terás que dar ningunha información persoal:

> **1.** Preme en **Acceder ao sistema/Crear unha conta**, situado na parte superior dereita da páxina.

> > $\bigoplus$

**2.** Elixe o teu usuario.

 $\bigoplus$ 

- **3.** Elixe o teu contrasinal.
- **4. Preme en Crear conta.**

#### Próbao!

- Crea unha conta de usuario na Wikipedia
- 2 Crea unha lista de vixilancia dos teus artigos favoritos premendo na estrela que hai na parte superior da páxina do artigo. Verás como os cambios que sofre o artigo aparecen na túa lista de vixilancia.

Foi sinxelo! Agora que xa teño unha conta, podo comezar a crear artigos de calidade.

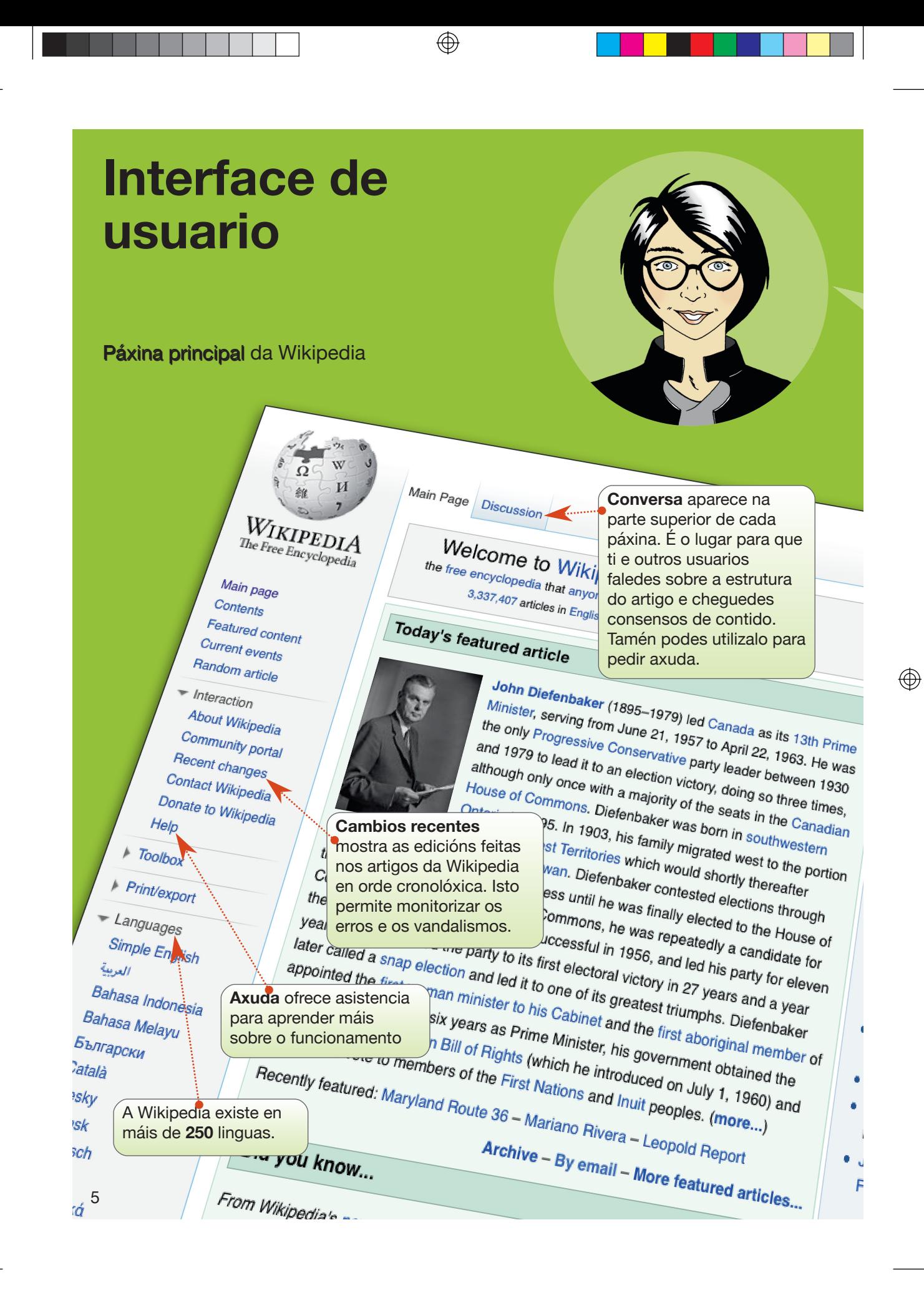

 $\bigoplus$ 

Quen escribíu este artigo? Gústame! Non estou segura se eu podo crear un artigo tan bo coma este.

 $\bigoplus$ 

**Crear unha conta**, situado na parte superior dereita da páxina, ofréceche acceso a todas as vantaxes da Wikipedia e permite crear o teu perfil en liña.

 $\bigoplus$ 

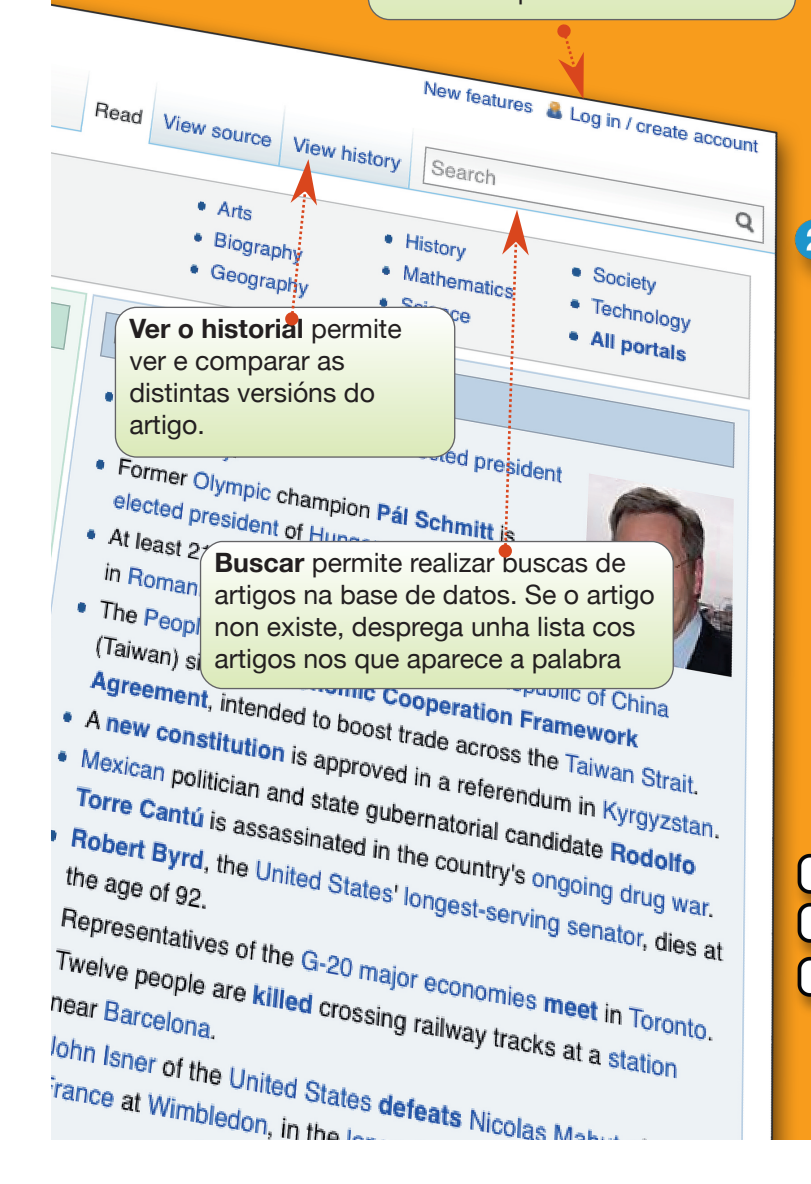

#### **Próbao!**

Preme en **Cambios recentes** e observa a páxina. Verás que xunto a cada edición feita aparce a hora e está atribuída a unha IP ou a un usuario. Observa como algúns usuarios explican as súas edicións no resumo. Escribir un resumo de edición é unha boa práctica xa que axuda aos demais a entender as túas 2 edicións.

> O amigo de Sara, Josh acaba de comezar a editar e descubriu que necesita máis información sobre as políticas e guías da Wikipedia e axuda en xeral para editores. Onde pode atopala?

Selecciona a resposta correcta

Cambios recentes

Axuda

 $\bigoplus$ 

**Buscar** 

### **Como podo colaborar?**

Sabías que hai diferentes tarefas que podes realizar na Wikipedia? Escribir é tan só unha das moitas opcións. Aquí tes algunhas tarefas que podes escoller:

⊕

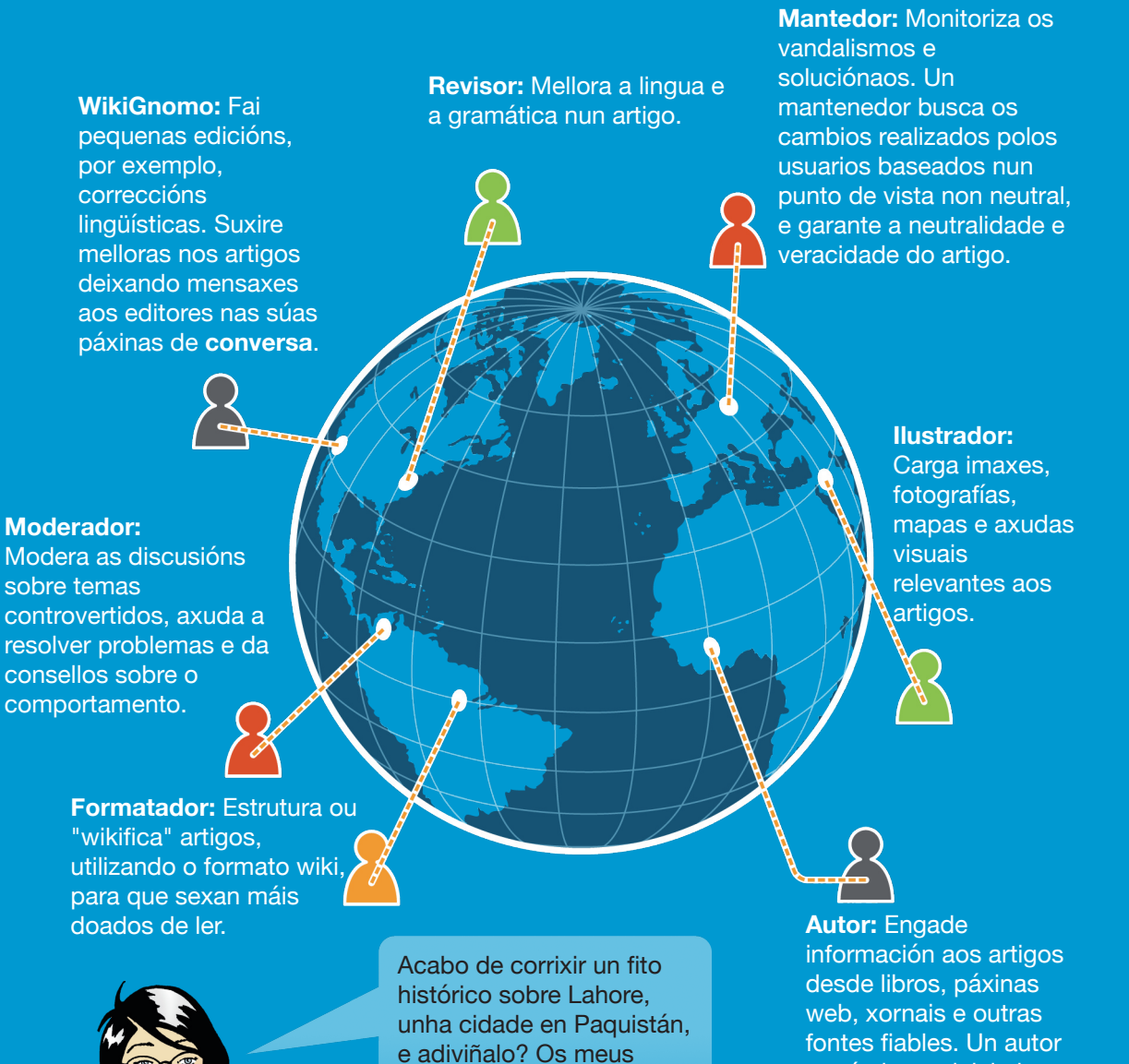

cambios publicáronse xusto cando gardei a

</u>

Que emocionante!

páxina.

Ó

 $\frac{1}{2}$ 

tamén leva a iniciativa de crear novos artigos.  $\bigoplus$ 

7

## **Páxina de Usuario e Conversa**

⊕

Hai miles de usuarios que editan a diario na Wikipedia. Algunhas edicións non son verificables ou non son neutrais. Isto é polo que os wikipedistas monitorizan case todas as edicións mediante a ferramenta **Cambios** recentes. Esta ferramenta ofrece unha lista de todas as edicións feitas nunha lingua. Debido a que algúns wikipedistas monitorizan un gran número de artigos ao día, pode darse o caso de que borren un artigo que sexa neutral pero non estea ben redactado. Para previr que isto pase no teu artigo, é importante que escribas datos verificables e empregues fontes fiables.

Engade información sobre ti e os teus intereses na túa Páxina de usuario. Manter unha **Páxina de usuario** é unha boa forma de demostrar confianza e dar autenticidade ás túas edicións. Cada conta de usuario dispón dunha páxina de **Conversa**. Podes atopala na parte superior da túa páxina de usuario. Podes acceder á túa páxina de usuario premendo no teu nome que aparece na parte superior da páxina. Preme **Edit**ar e escribe sobre ti. Despois garda a páxina premendo o botón **Gardar** situado debaixo da caixa de edición.

 $\bigoplus$ 

Que pasou? A edición que fixen xa non está. Eliminouna alguén? Por que faría alguén algo así?

#### **Próbao!**

 $\bigoplus$ 

A Sara gústalle sacar fotografías nos lugares que visita. Se sube as súas fotos á Wikipedia ela será:

- **Ilustradora**
- Autora
- Mediadora
- Formatadora

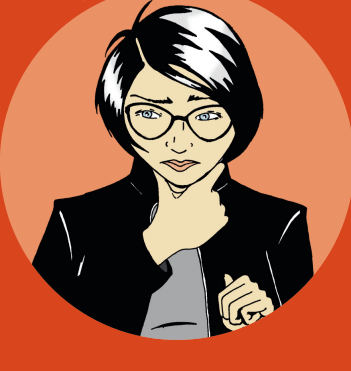

Na túa **Páxina de Usuario** podes escribir sobre ti mesmo, os teus intereses de coñecemento e os teus intereses en artigos concretos. Este é tamén o lugar no que podes expresar as túas afiliacións ou se tes un potencial conflito de interese. Por exemplo, pode resultarche difícil permanecer neutral nun artigo sobre unha organización na que traballas ou a túa escola. Porén, podes empregar os teus coñecementos sobre o tema para enumerar unha lista de fontes fiables. Deste modo, cando leas a información dese artigo que está desactualizada ou é incorrecta, podes deixar unha mensaxe na Conversa do artigo indicando os erros e redirixir aos editores cara a túa Páxina de usuario. Os editores poderán avaliar as túas fontes e utilizalas para actualizar o artigo.

⊕

**Na túa Conversa, os outros usuarios poden deixar mensaxes dirixidas a ti que debes responder nas súas páxinas.** Algúns usuarios deixan mensaxes de benvida aos novos usuarios. Outros poden empregar o espazo para iniciar unha conversa contigo e comprender mellor as túas edicións.

Cada artigo dispón tamén da súa propia **páxina de Conversa**. Esta páxina utilízana os usuarios para expor como van a colaborar no contido ou resolver conflitos. Se alguén se pregunta por que fixeches unha edición, ou quere recomendarche outro artigo, utilizará a **Conversa do artigo**. Este tamén é un bo lugar para pedir axuda cun novo artigo que esteas creando.

#### **Próbao!**

Preme no teu nome de usuario e despois en Editar, para modificar a túa páxina de usuario.

Explora as opcións que hai na barra de edición...

⊕

(Negriña), (Cursivas), (Ligazón).

 $\bigoplus$ 

Preme en **Avanzadas** para ver as ferramentas de formato.

Oh, alguén acaba de deixar unha mensaxe na miña conversa. A mensaxe explica que as miñas edicións foron revertidas porque non citei a fonte. Como este feito está mencionado na páxina do Goberno, vouno engadir de novo. Esta vez engadirei a fonte na sección **Notas** situada debaixo do artigo. Así debería funcionar.

### **Vida dun artigo**

 $\bigoplus$ 

⊕

Aínda que os artigos da Wikipedia deben ser detallados e estar ben escritos, ninguén pode facelo nunha soa edición. Os artigos, polo xeral, comezan sendo breves e van aumentando tras varias colaboracións, a miúdo seguindo un esquema como este:

Moitos artigos de calidade comezan sendo breves e consisten nun resumo do tema (visión xeral), unha frase que indica a súa notoriedade ("o primeiro...", "o maior...", " a capital de...", etc.), e unha fonte externa á Wikipedia que confirma a súa existencia e importancia (publicacións acreditas ou páxinas web fiables). Este artigo básico é coñecido como **esbozo**. Se un dos tres puntos mencionados non está presente, a comunidade asumirá que o tema non é relevante e pode borrar o artigo.

Conforme outros usuarios, ou ti mesmo, engadan texto e imaxes ao artigo, o artigo medrará e converterase nun tema máis detallado que acolla varias seccións como a histórica (por exemplo "en 1923, novos factores..."), ou global (por exemplo "en Europa, isto víase como..."). Os usuarios máis activos poden nomear ao artigo como **Artigo destacado ou de calidade**. Este proceso require dunha revisión profunda dos contidos e avaliación dos criterios de calidade por un mínimo de usuarios. Este proceso aplícase a artigos especialmente extensos. O proceso implica comentarios, cuestións e suxestións por parte doutros usuarios para que se cumpran os criterios. Baseándose nisto os editores poden desenvolver un plan de mellora do artigo na súa páxina de discusión ou na propia votación.

 $\bigoplus$ 

Finalmente, se o artigo contén todos os criterios de calidade, está ben redactado, ten referencias suficientes e é comprensible, os usuarios poderán votar a favor de que se converta nun artigo destacado (que aparecerá na portada) ou ben nun artigo de calidade. Ás veces leva moito tempo chegar a este nivel de calidade nun artigo. Colaborar neste proceso é unha tarefa gratificante e mellora a túa imaxe na comunidade. Pero acadar este recoñecemento non implica que o artigo quede estático, continuará sendo editado e mellorado na medida do posible.

 $\bigoplus$ 

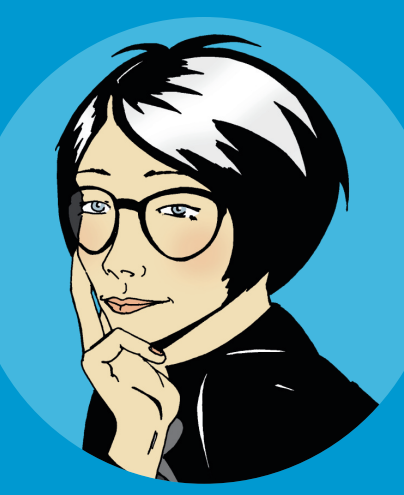

Teño o sono de crear un artigo que apareza na portada e sexa lido por millóns de usuarios.

 $\bigoplus$ 

#### **Próbao!**

Que é o proceso de revisión dun artigo? Selecciona a resposta.

Revisión dos criterios de calidade por un grupo de usuarios

Revisión dos criterios de calidade por un grupo de expertos

Revisión dos criterios de calidade pola Fundación **Wikimedia** 

⊕

### **Que fai a un artigo de calidade?**

A calidade dun artigo da Wikipedia é o resultado dunha estrutura ben definida, contidos enciclopédicos, e unha comunidade activa:

⊕

**Estrutura:** Elaborar unha estrutura clara para o artigo axuda aos lectores a encontrar informacións e aos editores a manter os aspectos do tema ben organizados. Un xeito de aprender sobre a estrutura é ler os artigos de calidade, os mellores da Wikipedia. Tes acceso a eles na barra lateral esquerda da pantalla. Preme en **Artigos de calidade** e mostrarase unha lista con todos os artigos que cumpren estes criterios.

A maior parte dos artigos de calidade teñen a seguinte estrutura:

 $\bigoplus$ 

**A cabeceira** resume os puntos claves recollidos no artigo. Esta sección non leva título.

**O corpo do artigo** ven despois desta sección e inclúe títulos específicos e subtítulos. Un artigo sobre unha cidade, por exemplo, pode levar as seguintes seccións: historia, xeografía, clima, economía, administración pública...

Os apéndices e as notas ao pé aparece despois do corpo do artigo. Poden incluirse bibliografías, ligazóns cara outras páxinas, referencias, publicacións relevantes e páxinas web externas.

#### **Próbao!**

 $\bullet$ 

 $\bullet$ 

 $\bigoplus$ 

O corpo dun artigo non contén títulos ou cabeceiras. Selecciona a resposta correcta.

Verdadeiro

Falso

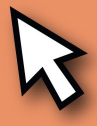

 $\bigoplus$ 

Que aspectos debe ter un artigo de calidade? Selecciona a(s) resposta(s) correcta(s).

Fontes fiables

Punto de vista neutral

Instruccións

Resumo, corpo, notas ao pé

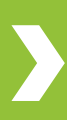

**Contido:** Moitos usuarios consideran o contido o elemento máis importante para xulgar a calidade dun artigo. Para asegurar a calidade, a comunidade da Wikipedia fixo esta guía:

**Fontes fiables**: Os editores deben engadir fontes fiables xunto a información nova. Cada feito notable debe estar acompañado por unha referencia.

 $\circledcirc$ 

**Punto de Vista neutral**: Os artigos deben estar escritos desde un punto de vista neutral, sen decantarse a favor ou en contra, e mostrando as opinións máis relevantes sobre o tema.

**Non promocionar:** A publicidade, instrucións de uso, resumos e catálogos de rebaixas non teñen lugar na Wikipedia.

**Non é unha fonte primaria:** A Wikipedia non é unha fonte primaria, polo que os seus artigos non poden ser sobre temas inéditos.

**Comunidade:** Todas as contribucións á Wikipedia teñen unha licenza libre. Isto quere dicir que ninguén é o dono do artigo. Todos os artigos poden sufrir grandes modificacións por diversos usuarios. Noutras palabras, todo o mundo pode participar nel. A comunidade tamén consensua os cambios máis significativos na estrutura dun artigo. Para as ocasións nas que é difícil chegar a un consenso, podes expoñer o tema na **Taberna**. Algúns editores levan anos colaborando na Wikipedia e a súa experiencia pode ser una boa fonte para resolver estes conflitos.

⊕

Non atopo un artigo sobre un tema. Debo esperar a que alguén o cree?

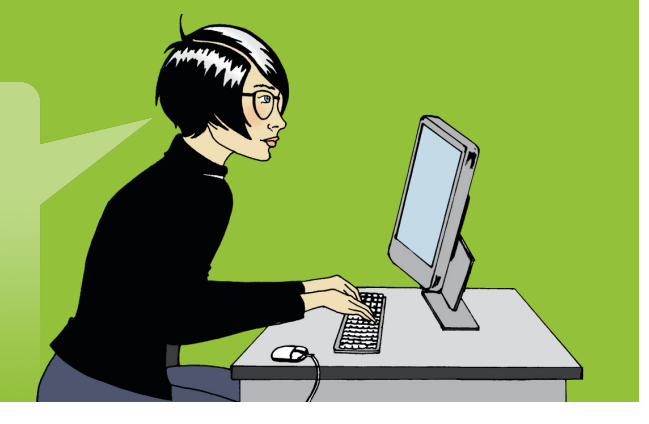

 $\bigoplus$ 

### **Crea un novo artigo**

Hai varios temas que non teñen artigo na Wikipedia. Se pensas que hai un tema que falta, busca variantes do nome. Por exemplo, proba diferentes formas de escribilo. Tamén comproba se o tema aparece nutros artigos. Unha illa, por exemplo, pode aparecer mencionada no artigo dun país. Se o tema non aparece na Wikipedia, probablemente sexa moi descoñecido como para aparecer nela, como por exemplo unha banda música local ou un blogueiro. Porén, se consideras que é un tema que merece aparecer na Wikipedia, ti mesmo podes crear o artigo.

⊕

Pescuda o nome do artigo. Se o artigo non existe, aparecerá o nome cunha ligazón en vermello. Preme na ligazón e comeza a editar o novo artigo.

O teu novo artigo debería ter un bo comezo, se lembras engadir tres elementos:

⊕

**1.** Resumo do tema

 $\bigoplus$ 

- **2.** Razón pola que o tema é importante
- **3.** Referencias de fontes fiables sobre o tema

O meu primeiro artigo na Wikipedia xa está en liña! Será emocionante ver como a comunidade se xunta para amplíalo.

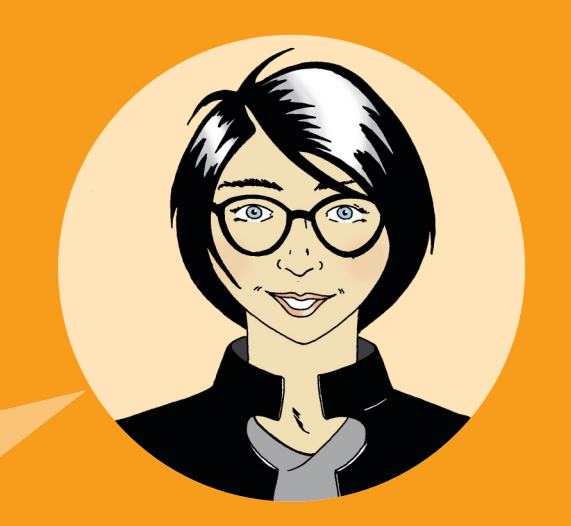

Cando comeces o novo artigo necesitarás un lugar de traballo. Crea a túa propia "**páxina de probas**" onde poderás editar o artigo ata que teña estes elementos.

⊕

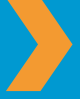

Para crear esta páxina de probas: Vai á túa Páxina de usuario> Preme **Editar**> Escribe **[[Usuario:<O teu nome de usuario>/Probas]] > Garda a páxina**> Preme na ligazón que acabas de crear. Xa estás na túa páxina de probas!

Utiliza esta páxina para escribir o artigo. Non esquezas **Gardar** a páxina cando remates a edición. Cano estes listo, busca a outro editor da Wikipedia que poida estar interesado no tema. Unha forma de localizalo pode ser visitando o historial doutro artigo dun tema relacionado e ver quen colaborou nel. Deixa unha mensaxe na páxina de Conversa dese usuario pedindo axuda co teu artigo. Cando esteas listo, copia o contido da túa páxina de probas, pescuda o nome do artigo que queres crear, preme en editar, pega o contido e garda a páxina. Agora que xa creaches o artigo, non te deteñas aquí. Engade ligazóns a outros artigos relacionados e desde estes outros artigos relacionados, engade ligazóns cara o teu.

 $\bigoplus$ 

#### **Próbao!**

Cales son os tres elementos que debes incluír nun novo artigo? Selecciona a resposta correcta.

Un resumo, a súa relevancia, e a fonte

Un resumo, unha imaxe, e unha ligazón a outro artigo

Un nome, a súa relevancia, e unha fonte

⊕

### **Un Wikipedista**

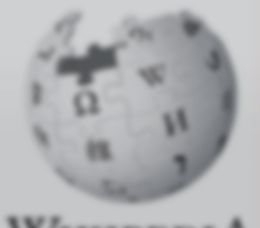

WikipediA The Free Encyclopedia

**Main page** Contents **Featured content** Current events Random article

- · Interaction **About Wikipedia** Community portal Recent changes **Contact Wikipedia** Donate to Wikipedia **Help**
- **F** Toolbox

 $\bigoplus$ 

- $\blacktriangleright$  Print/export Create a book Download as PDF Printable version
- v Languages **Simple English Laught Bahasa Indonesia**

Main Page Discus

### Well the free o

 $\bigoplus$ 

oday's

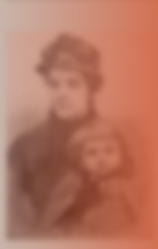

which a rapid classes. The attended her canonisation<sup>1</sup> circumstance willing to die fo **was** promoti 1902 her na cene of the 1 renewed pub based on it.

 $\bigoplus$ 

Marrocos o próximo mes, vou utilizar o Creador de libros da Wikipedia. Recollerei os artigos que necesito e imprimirei unha guía persoal de viaxe. Wikipedia ten moitas funcións máis das que pensaba.

Antes da miña viaxe a

Vaia, o tempo voa! Acabo de premer en Contribucións na parte superior da páxina e vin que xa levo máis de 100 edicións. Paseino moi ben poñéndome en contacto con outros Wikipedistas, escribindo artigos de calidade, e espraiando coñecemento de acceso libre!

#### **Agora que xa liches Benvido á Wikipedia, es capaz de:**

 $\bigoplus$ 

- **»** Entender o funcionamento da Wikipedia
- **»** Crear unha conta de usuario
- **»** Entender a interface de usuario
- **»** Enumerar as distintas formas coas que podes colaborar na Wikipedia.
- **»** Comunicarte con outros usuarios a través da Conversa.
- **»** Explicar o desenvolvemento dun artigo.
- **»** Describir os atributos dun artigo de calidade.

 $\bigoplus$ 

**»** Crear un novo artigo

 $\bigoplus$ 

Este folleto foi creado polo proxecto Wikimedia Bookshelf. Para descargar unha copia electrónica de Benvido á Wikipedia e outros materias, visita: : **http://bookshelf.wikimedia.org**

Esta páxina tamén acolle materiais que podes traducir, adaptar e reutilizar materiais.

17

## **Próbao! (respostas)**

#### **Como funciona a Wikipedia?**

Quen pode editar artigos na Wikipedia?

Calquera que teña acceso a internet

#### **Interface de usuario**

O amigo de Sara, Josh acaba de facer unha edición e necesita axuda coas políticas e guías da Wikipedia, estándares da comunidade e axuda en xeral para editores. Onde pode atopala?

 $\circledcirc$ 

**Z** Axuda

#### **Como podo colaborar**

A Sara gústalle facer fotos nos lugares que visita. Sara pode colaborar na Wikipedia como:

**M** Ilustradora

#### **Vida dun artigo**

Que é o proceso de revisión dun artigo?

A revisión da calidade dun artigo por un grupo de Wikipedistas.

 $\bigoplus$ 

#### **Que fai a un artigo de calidade**

1. O corpo do artigo non ten cabeceiras.

**D** Falso

 $\bigoplus$ 

- 2. Que aspectos debe ter un artigo de calidade?
	- **M** Fontes fiables
	- **Un punto de vista neutral**
	- **Z** Resumo, corpo, notas ao pé

#### **Crea un novo artigo**

Cales son os tres elementos que debes incluírnun novo artigo?

 $\bigoplus$ 

Un resumo, a súa relevancia, e a fonte

Es un dos 12 millóns de persoas que utiliza a Wikipedia cada día?

 $\bigoplus$ 

Cada día xente de todo o mundo utiliza a Wikipedia como axuda nos seus proxectos da escola, plans de negocios, coñecemento persoal, e idear viaxes. Utilízana para ter novas ideas, e repensar conceptos. Utilízana para explorar terras lonxanas, culturas antigas, belas artes, líderes civís, e acontecementos recentes.

**Benvido á Wikipedia** é a guía de referencia para calquera que desexe dar un paso máis e axudar a reunir e compartir toda a suma do coñecemento humano.

Segue a Sara mentres fai as súas primeiras edicións na Wikipedia. No proceso, aprederás conceptos, guías, información e ferramentas, que te axudarán a comezar a contribuír na Wikipedia.

 $\bigoplus$ 

**Wikimedia Foundation** 149 New Montgomery Street, 3rd Floor San Francisco, CA 94105 USA

A Wikimedia Foundation é unha organización sen ánimo de lucro que administra a Wikipedia e outras webs de licenza libre.

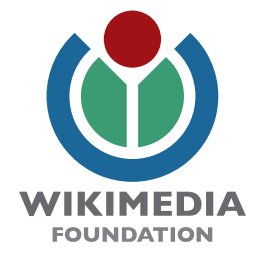